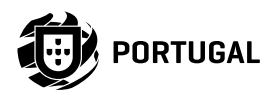

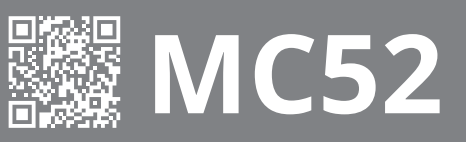

MANUAL DE UTILIZARE/INSTALATOR

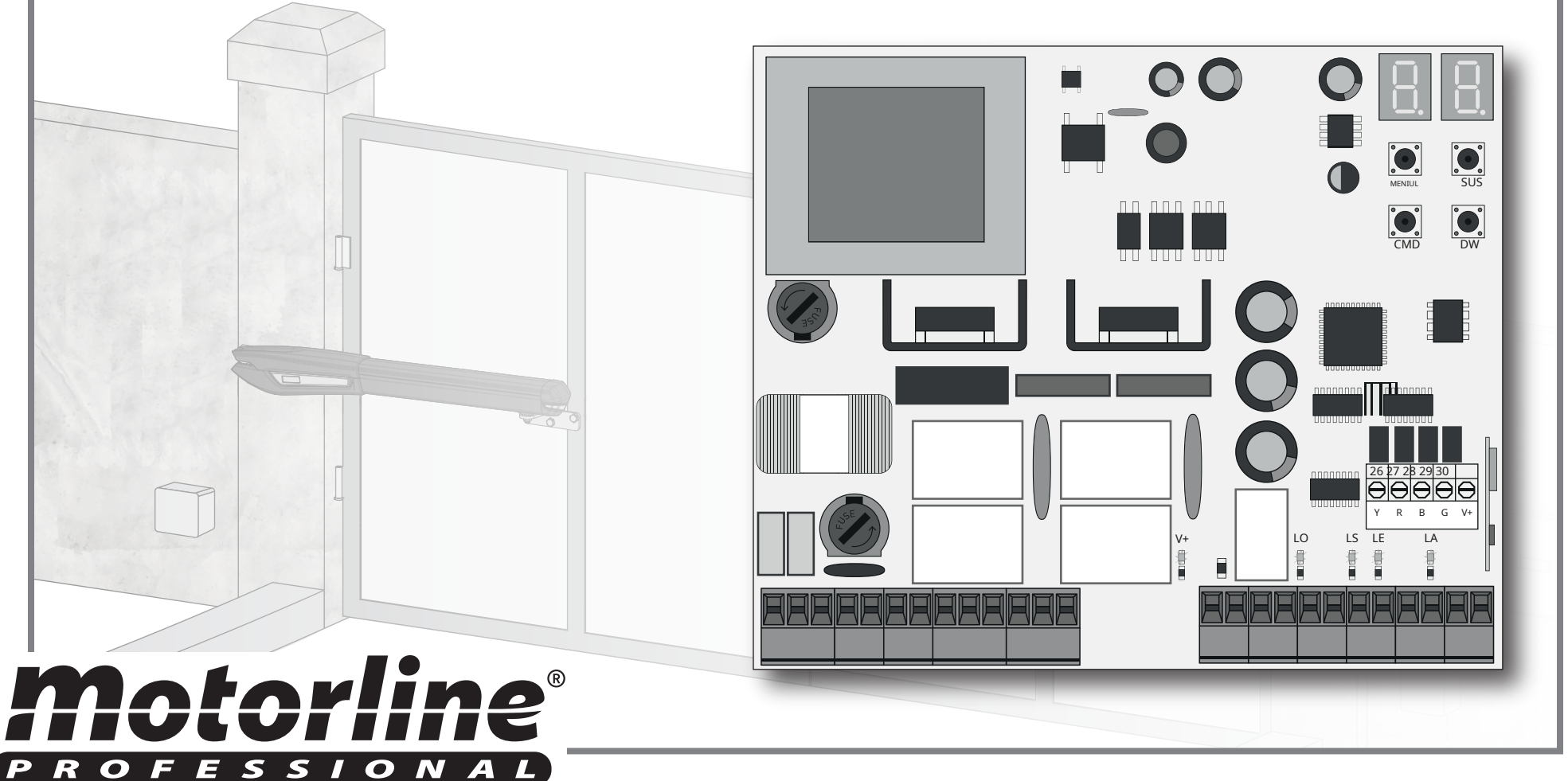

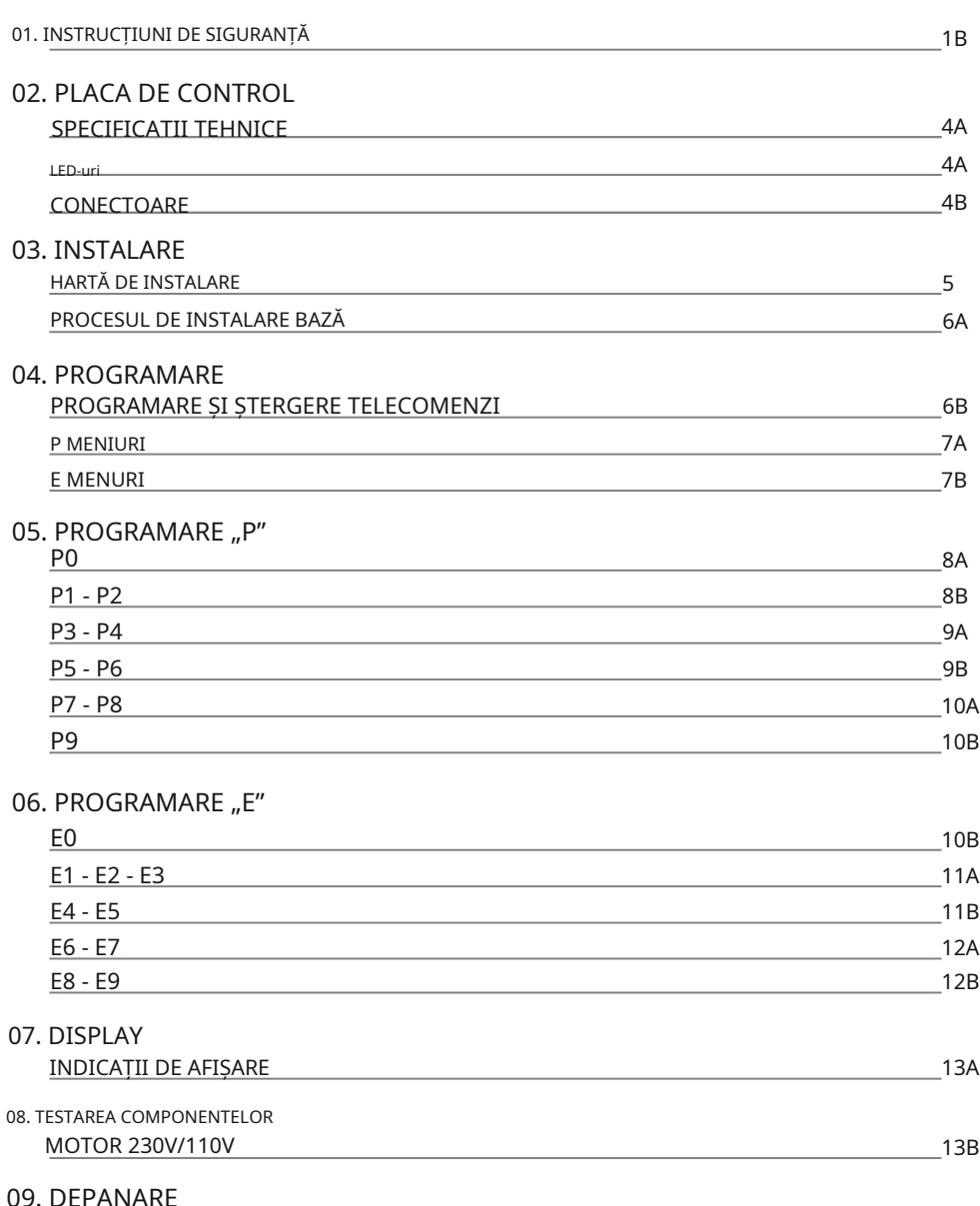

INSTRUCȚIUNI DE CONSUMATORI FINALI ȘI INSTALATOR SPECIALIZAȚI 14

## 00. CONTINUT DE SIGURANȚĂ

## INDEX ATENŢIE:

 $\boxtimes$ 

ZZ.

 $\epsilon$  Acest produs este certificat în conformitate cu standardele de siguranță ale Comunității Europene (CE).

Acest produs este în conformitate cu Directiva 2011/65/UE a Parlamentului European și a Consiliului, din 8 iunie 2011, privind **RoHS** restricționarea utilizării anumitor substanțe periculoase în echipamentele electrice și electronice și cu Directiva Delegată (UE) 2015/863 din Comision.

(Aplicabil în țările cu sisteme de reciclare).

Acest marcaj de pe produs sau de pe literatură indică faptul că produsul și accesoriile electronice (de exemplu, încărcător, cablu USB, material electronic, comenzi etc.) nu trebuie aruncate ca alte deșeuri menajere la sfârșitul duratei sale de viață. Pentru a evita posibilele daune aduse mediului sau sănătății umane rezultate din eliminarea necontrolată a deșeurilor, separați aceste articole de alte tipuri de deșeuri și reciclați-le în mod responsabil pentru a promova reutilizarea durabilă a resurselor materiale. Utilizatorii casnici trebuie să contacteze dealerul de la care au achiziționat acest produs sau Agenția Națională de Mediu pentru detalii despre unde și cum pot lua aceste articole pentru reciclare sigură pentru mediu. Utilizatorii de afaceri trebuie să-și contacteze furnizorul și să verifice termenii și condițiile contractului de cumpărare.

Acest marcaj indică faptul că produsul și accesoriile electronice (de exemplu, încărcător, cablu USB, material electronic, comenzi etc.) sunt susceptibile la șoc electric prin contact direct sau indirect cu electricitatea. Fiți atenți când manipulați produsul și respectați toate procedurile de siguranță din acest manual.

**1**

- Acest manual conține informații foarte importante despre siguranță și utilizare. foarte important. Citiți cu atenție toate instrucțiunile înainte de a începe procedurile de instalare/utilizare și păstrați acest manual într-un loc sigur, pentru a putea fi consultat ori de câte ori este necesar.
- Acest produs este destinat utilizării numai așa cum este descris în acest manual. Orice altă punere în aplicare sau operațiune care nu este menționată este interzisă în mod expres, deoarece poate deteriora produsul și poate pune oamenii în pericol, provocând răni grave.
- Acest manual este destinat în primul rând tehnicienilor de specialitate și nu anulează responsabilitatea utilizatorului de a citi secțiunea "Norme de utilizare" pentru a asigura funcționarea corectă a produsului.
- Instalarea și repararea acestui produs poate fi efectuată de către tehnicieni calificați și specializați, pentru a se asigura că fiecare procedură este efectuată în conformitate cu regulile și normele aplicabile. Utilizatorilor neprofesioniști și fără experiență le este interzis în mod expres să întreprindă orice acțiune, cu excepția cazului în care sunt solicitați în mod explicit de către tehnicienii de specialitate.
- Instalaţiile trebuie inspectate frecvent pentru dezechilibru şi semnalele de uzură ale cablurilor, arcurilor, balamalelor, roților, suporturilor și altor piese mecanice de asamblare.
- Nu utilizați produsul dacă este necesară repararea sau ajustarea.
- Când se efectuează întreținerea, curățarea și înlocuirea pieselor, produsul trebuie deconectat de la sursa de alimentare. Include, de asemenea, orice operațiune care necesită deschiderea capacului produsului.
- Utilizarea, curățarea și întreținerea acestui produs pot fi efectuate de către orice persoană în vârstă de opt ani și peste și persoane ale căror capacități fizice, senzoriale sau mentale sunt mai mici sau de către persoane fără cunoștințe despre produs, cu condiția ca acestea să fie supraveghere și instrucțiuni. oferit de persoane cu experiență în ceea ce privește utilizarea produsului într-un mod sigur și care înțelege riscurile și pericolele implicate.

**AVERTIZĂRI GENERALE • Copiii nu ar trebui să se joace cu produsul sau dispozitivele de deschidere** pentru a evita declanșarea involuntară a ușii sau porții motorizate.

### **AVERTIZARI PENTRU TEHNICIENI**

- Înainte de a începe procedurile de instalare, asigurați-vă că aveți toate dispozitivele și materialele necesare pentru finalizarea instalării produsului.
- Trebuie să notați indicele de protecție (IP) și temperatura de funcționare pentru a vă asigura că sunt potrivite pentru locul de instalare.
- Furnizați manualul produsului utilizatorului și informați-i cum să-l manipuleze în caz de urgență.
- Daca automatismul este instalat pe o poarta cu usa pietonala, trebuie montat un mecanism de inchidere a usii in timp ce poarta este in miscare.
- Nu instalați produsul "cu capul în jos" sau susținut de elemente care nu îi susțin greutatea. Dacă este necesar, adăugați paranteze în puncte strategice pentru a asigura siguranța automatismului.
- Nu instalaţi produsul în locuri explozive.
- Dispozitivele de siguranță trebuie să protejeze eventualele zone de strivire, tăiere, transport și pericol ale ușii sau porții motorizate.
- Verificati ca elementele de automatizat (porti, usa, ferestre, jaluzele etc.) sunt in perfecta functionare, aliniate si nivelate. De asemenea, verificați dacă opritoarele mecanice necesare sunt în locurile adecvate.
- Centrala trebuie instalata intr-un loc sigur de orice fluid (ploaie, umiditate etc.), praf si daunatori.
- Trebuie să treceți diferitele cabluri electrice prin tuburi de protecție, pentru a le proteja împotriva eforturilor mecanice, în principal pe cablul de alimentare. Vă rugăm să rețineți că toate cablurile trebuie să intre în centru de jos.
- Dacă automatismul urmează să fie instalat la o înălțime mai mare de 2,5 m față de sol sau alt nivel de acces, cerințele minime de securitate și sănătate pentru utilizarea lucrătorilor echipamentelor de muncă la locul de muncă din Directiva 2009/104/CE din Parlamentul European și a Consiliului din 16

### septembrie 2009.

- Atașați eticheta permanentă pentru eliberarea manuală cât mai aproape de mecanismul de eliberare.
- Mijloacele de deconectare, cum ar fi un întrerupător sau un întrerupător pe tabloul electric, trebuie să fie prevăzute pe cablurile fixe de alimentare ale produsului în conformitate cu regulile de instalare.
- Dacă produsul care urmează să fie instalat necesită o sursă de alimentare de 230Vca sau 110Vac, asigurați-vă că conectarea este la un tablou electric cu conexiune la pământ.
- Produsul este alimentat doar de joasă tensiune cu centrală (doar la motoare 24V)

- Păstrați acest manual într-un loc sigur pentru a fi consultat ori de câte ori este necesar.
- În cazul în care produsul intră în contact cu fluide fără a fi pregătit, trebuie să se deconecteze imediat de la sursa de alimentare pentru a evita scurtcircuitele și să se consulte un tehnician specializat.
- Asigurați-vă că tehnicianul v-a furnizat manualul produsului și v-a informat cum să manipulați produsul în caz de urgență.
- Dacă sistemul necesită orice reparație sau modificare, deblocați automatismul, opriți alimentarea și nu-l utilizați până când nu sunt îndeplinite toate condițiile de siguranță.
- În cazul declanșării întreruptoarelor de circuit din cauza defecțiunii siguranței, localizați defecțiunea și remediați-o înainte de a reseta întrerupătorul sau de a înlocui siguranța. Dacă defecțiunea nu poate fi reparată prin consultarea acestui manual, contactați un tehnician.
- Păstrați zona de operare a porții motorizate liberă în timp ce poarta este în mișcare și nu creați putere mișcării porții.
- Nu efectuați nicio operațiune asupra elementelor mecanice sau balamalelor dacă produsul este în mișcare.

### **RESPONSABILITATE**

- Furnizorul își declină orice răspundere dacă:
	- Defectarea sau deformarea produsului rezultă din utilizarea sau întreținerea necorespunzătoare a instalării!
	- Normele de siguranță nu sunt respectate la instalarea, utilizarea și întreținerea produsului.
	- Instructiunile din acest manual nu sunt urmate.
	- Deteriorarea este cauzată de modificări neautorizate
	- În aceste cazuri, garanția este anulată.

### AVERTISMENTE PENTRU UTILIZATOR **AVERTISMENTE PENTRU UTILIZATOR**

Travessa do Sobreiro, nº29 4755-474 Rio Côvo (Santa Eugénia) Barcelos, Portugalia

### **LEGENDA SIMBOLURILOR:**

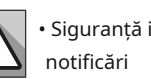

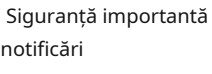

• Programare informație

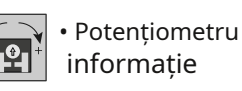

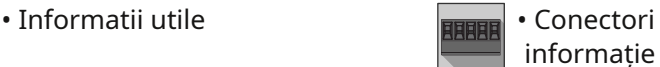

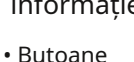

informație

# 02. TABLA DE CONTROL 02. TABLA DE CONTROL

### SPECIFICATII TEHNICE CONECTOARE

MC52 este o placă de comandă monofazată cu sistem de control radio încorporat, concepută pentru automatizarea porților batante.

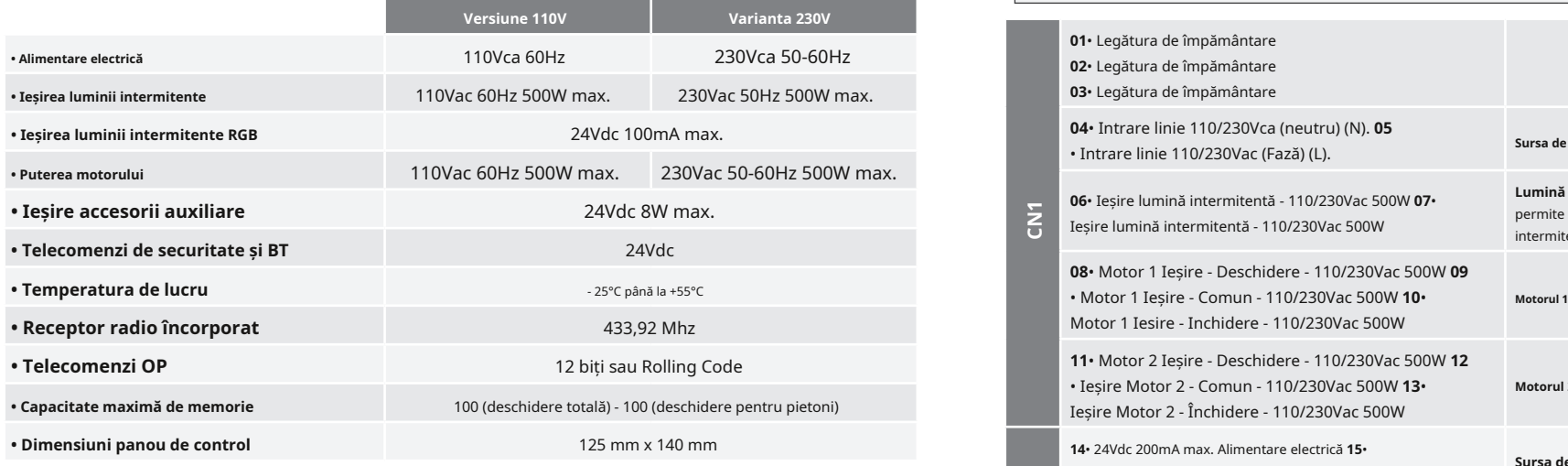

LED-uri

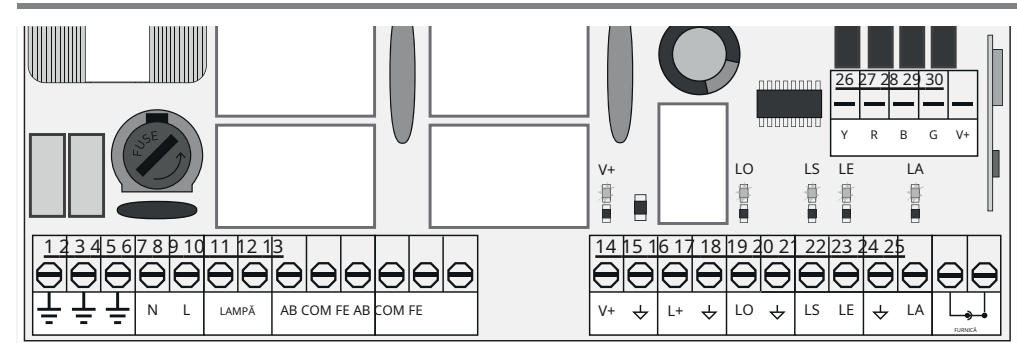

**V+**• LED-ul aprins indică faptul că linia pentru ieșirea V+ este OK. **LS**• LED-ul

aprins când deschiderea pietonală este activă. **LO**• LED-ul aprins când

deschiderea completă este activă.

**LA**• LED aprins când fotocelula este activă (P6 activ) sau circuitul ↓ LA este închis. **LE**• LED aprins când fotocelulele sunt active (P5 activ) sau circuitul ↓ LE este închis.

# motorline<sup>®</sup>

**LED-uri**

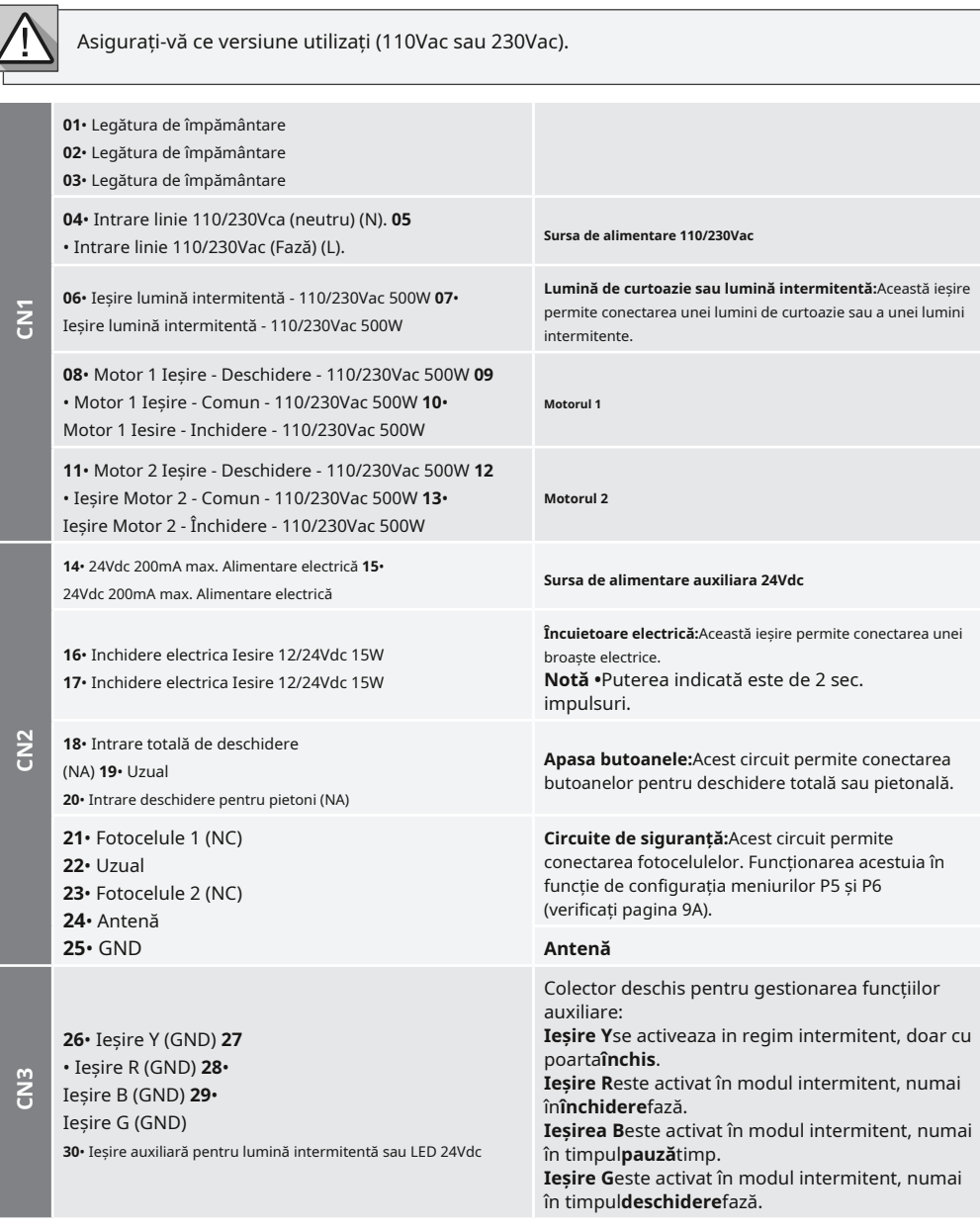

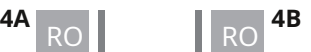

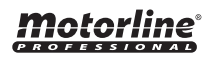

# 03. INSTALARE

### HARTĂ DE INSTALARE

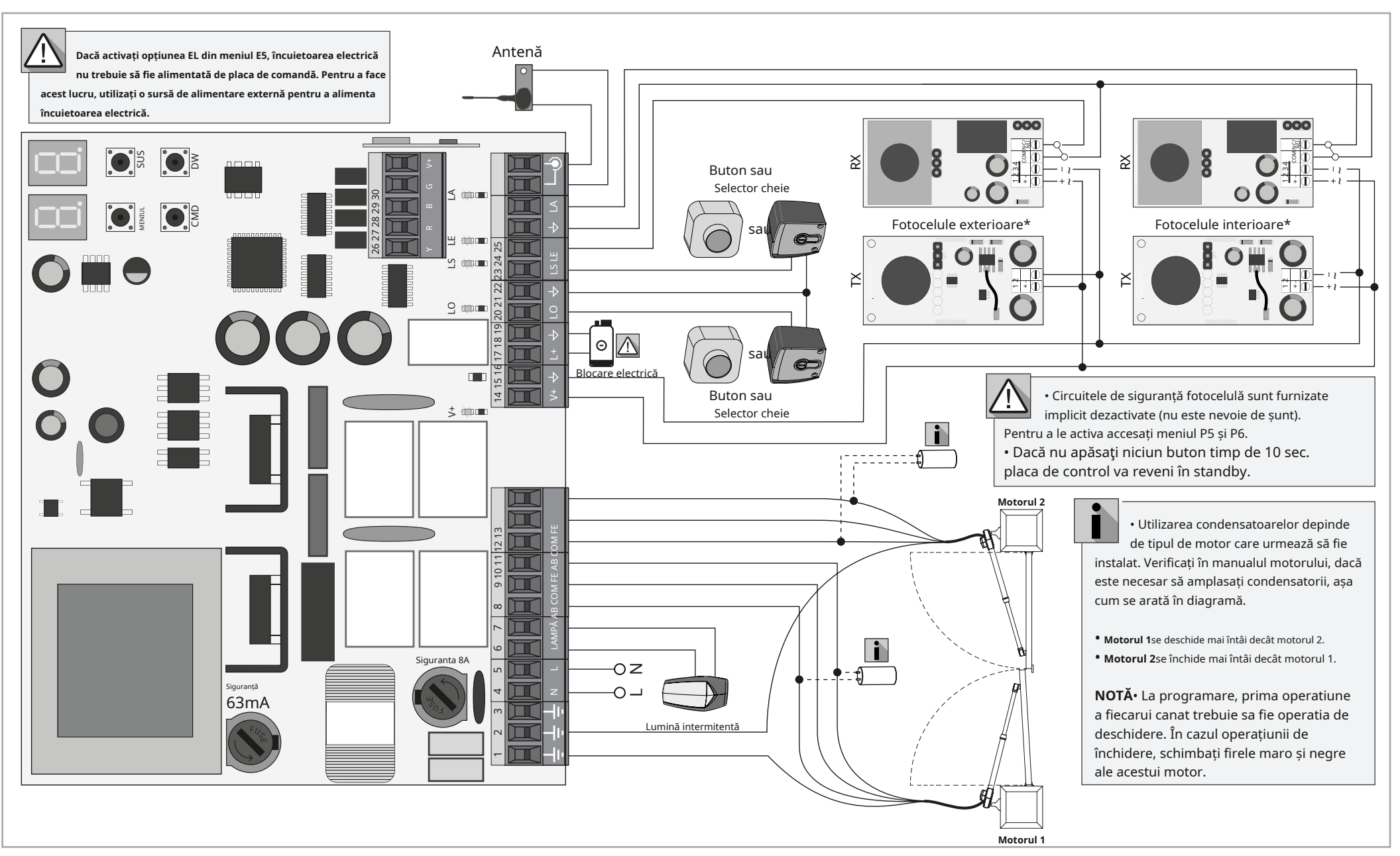

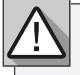

Procesul de instalare presupune că poarta are deja instalate întrerupătoare de limită mecanice sau electrice.

**01**• Conectați toate accesoriile conform schemei de conexiuni (pagina 5). **02**• Conectați placa de control la o sursă de alimentare de 230V (bornele 4 și 5 - CN1). **03**• Verificați dacă mișcarea porții este aceeași cu cea afișată pe afișaj. **04**• Realizați o programare curs - meniu**P0**(pagina 8A).

**05**• Daca este necesar, reglati timpul de decelerare al portii la deschidere si inchidere - meniu**P1** (pagina 8A).

**06**• Reglați forța porții - meniu**P2**(pagina 8B). **07**•

Reprograma cursul - meniu**P0**(pagina 8A).

**08**• Activați sau dezactivați utilizarea fotocelulelor în meniu**P5**și**P6**(pagina 9A).

**09**• Programați o telecomandă (pagina 6B).

Placa de control este acum complet configurată!

Verificați paginile de programare a meniului dacă doriți să configurați alte caracteristici ale plăcii de control.

# 03. INSTALARE 04. PROGRAMARE

### PROCESUL DE INSTALARE BAZĂ DE ENSTALARE BAZĂ

**SH** Programare telecomenzi pentru deschidere totala.

 $SP$  Programare telecomenzi pentru deschiderea pietonilor.

### **• PROGRAMARE TELECOMANDĂ • ȘTERGEȚI TELECOMANDA**

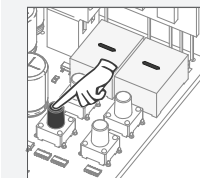

**01**• Apasă pe butonul cmd pentru 3 sec.

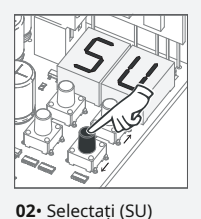

folosind ↑ ↓.

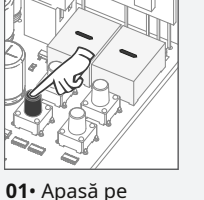

butonul cmd pentru 3 sec.

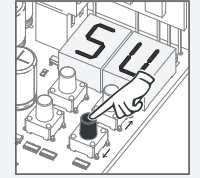

**02**• Selectați (SU) folosind ↑ ↓.

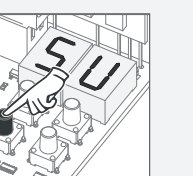

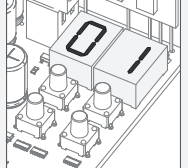

**03**• Apăsați cmd o dată pentru a confirma.

**04**• Folosiți ↓↑ pentru selectați telecomanda locația de control

> doriți să șterge.

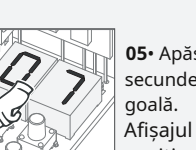

**05**• Apăsați cmd timp de 3 secunde și locația va fi Afișajul va clipi și poziția va fi liberă.

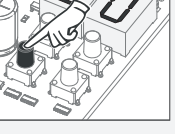

**03**• Apăsați cmd o dată pentru a confirma.

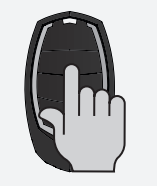

**05**• Apăsaţi butonul telecomenzii pe care doriţi să îl programați. Afișajul va clipi și va trece la următoarea locație liberă.

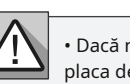

• Dacă nu apăsaţi niciun buton timp de 10 sec. placa de control va reveni în standby.

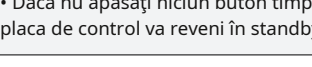

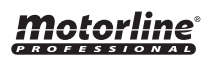

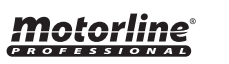

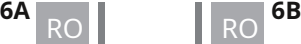

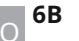

**03**•**SU**va clipi.

**• ȘTERGEȚI TOATE TELECOMANDA 01**• Apăsați butonul cmd timp de 10

**04**•**LU**clipește, confirmând că toate telecomenzile au fost șterse.

sec. **02**• Afișajul va afișa**SU**.

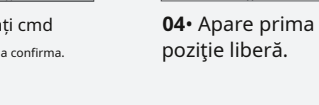

# 04. PROGRAMARE 2004. 2006 2014. PROGRAMARE

### P MENIURI E MENURI

### **• Putem intra in programare doar cu poarta oprita (electric).**

• Pentru a accesa meniul P apăsaţi butonul MENU timp de 3 sec.

• Folosiți ↓↑ pentru a naviga prin meniuri.

- Apăsaţi MENU când doriţi să confirmaţi accesul la un meniu.
- Apăsaţi ↓↑ simultan pentru a ieşi din programare.

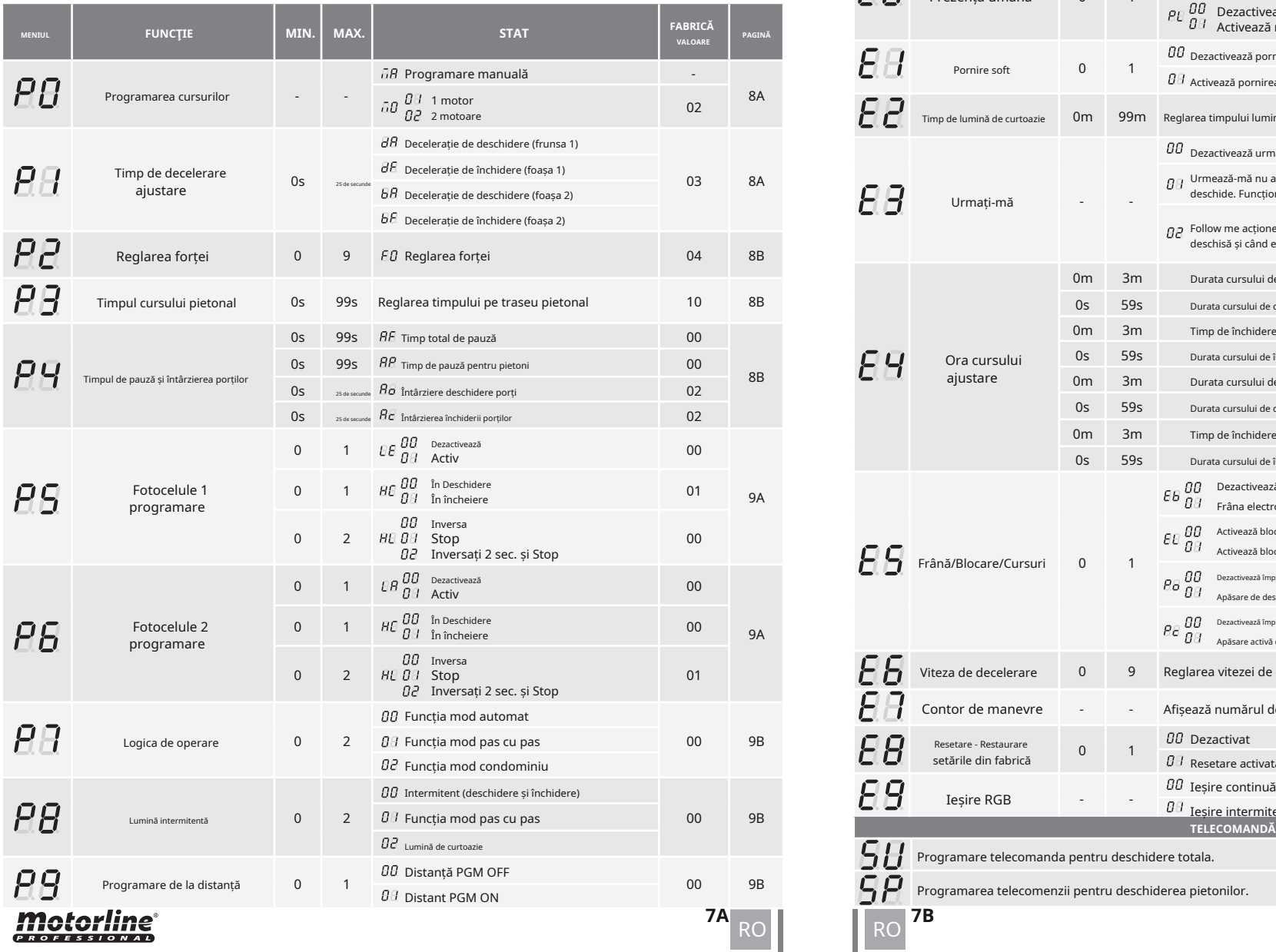

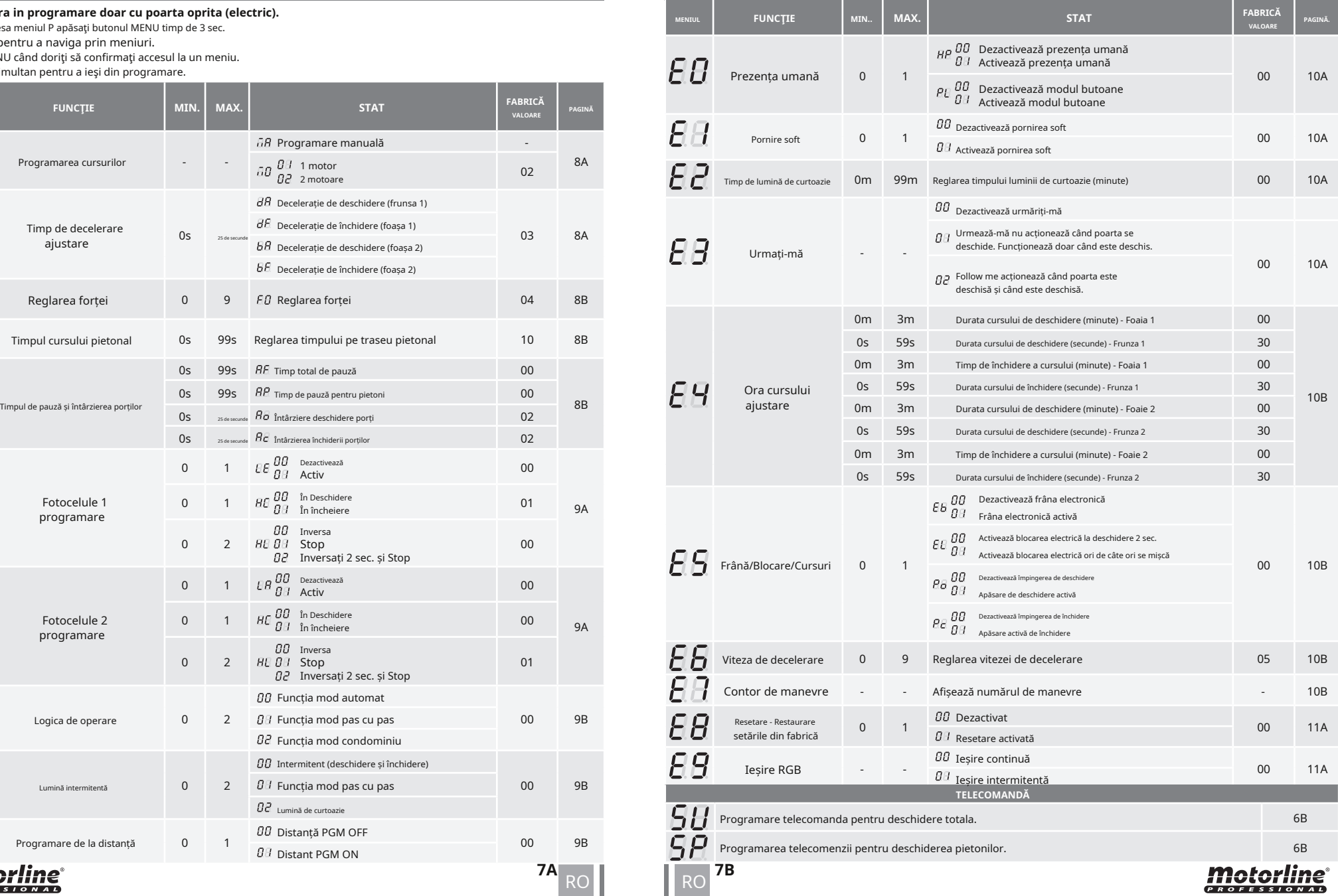

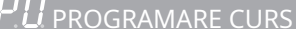

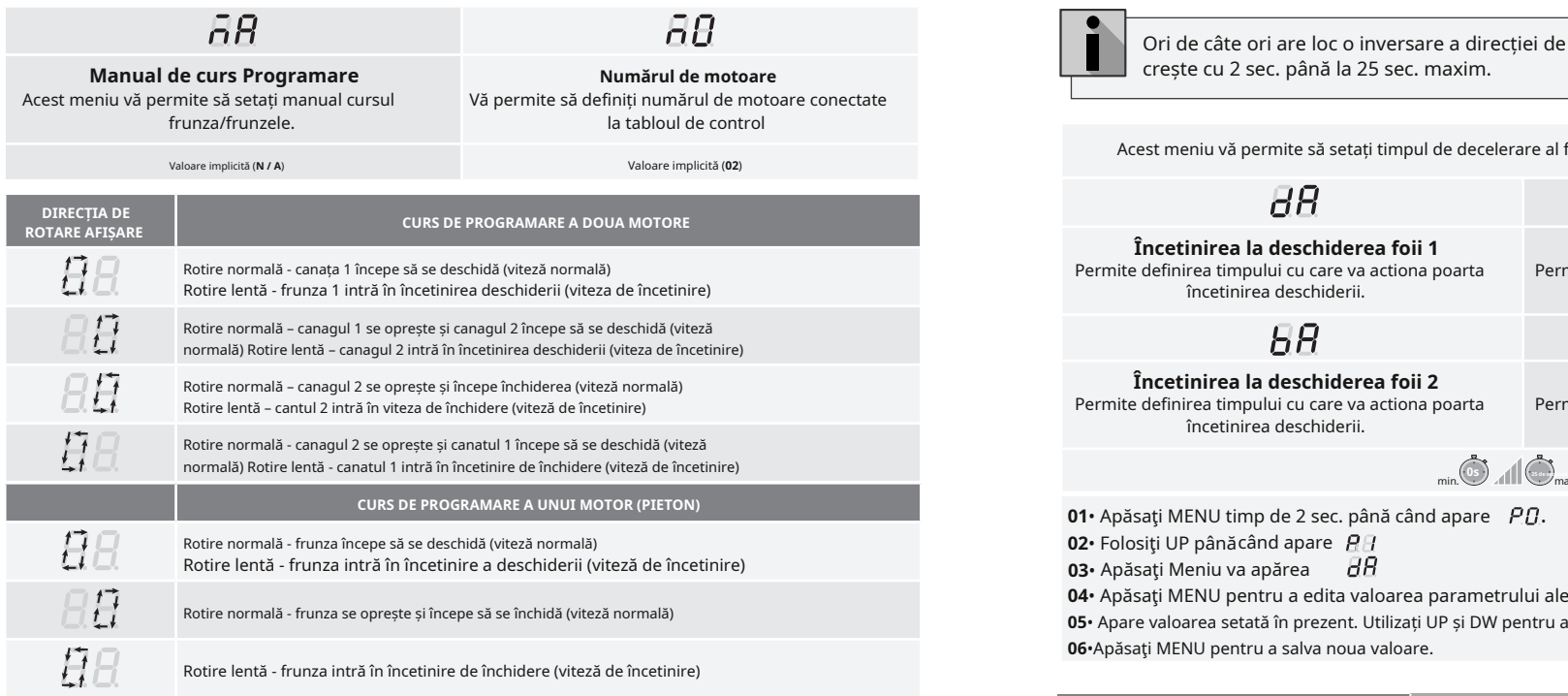

### **Programare manuala:**

01• Apăsați MENU timp de 2 sec. pana cand **PU** apare.

02• Apăsați MENU o dată până când **DH** apare.

**03**• Apăsaţi MENU (sau telecomandă) pentru a începe programarea orei de deschidere.

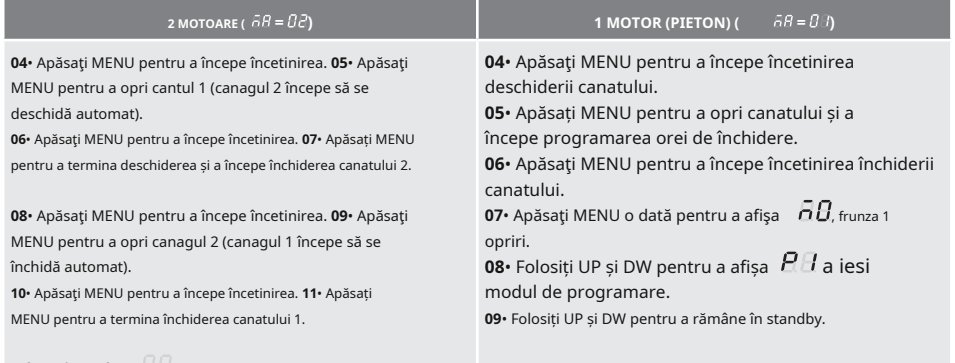

Afisajul va afisa  $\Box$  semnalând că frunzele sunt închise.

Puteți utiliza telecomanda în loc de butonul MENU. Ori de câte ori o frunză atinge un stop, așteptați 1 secundă înainte de a face clic pe MENU.

### *motorline* **PROFESSIONAL**

Ori de câte ori are loc o inversare a direcției de mers, timpul de decelerare prestabilit **Manual** crește cu 2 sec. până la 25 sec. maxim. **de curs Programare Numărul de motoare**

Acest meniu vă permite să setați timpul de decelerare al fiecărui canat la deschidere și închidere.

# $\overline{BB}$

**Încetinirea la deschiderea foii 1 Încetinirea la închiderea foii 1** Permite definirea timpului cu care va actiona poarta încetinirea deschiderii.

# $\overline{B}B$

**Încetinirea la deschiderea foii 2 Încetinirea la închiderea foii 2** Permite definirea timpului cu care va actiona poarta încetinirea deschiderii.

 $BF$ 

Permite definirea timpului cu care va actiona poarta încetinirea închiderii.

 $\overline{H}$ 

Permite definirea timpului cu care va actiona poarta încetinirea închiderii.

min. max. (Valoare implicită**3**)

• Apăsaţi Meniu va apărea • Folosiţi UP pânăcând apare • Apăsaţi MENU pentru a edita valoarea parametrului ales. • Apare valoarea setată în prezent. Utilizați UP și DW pentru a modifica valoarea. •Apăsaţi MENU pentru a salva noua valoare.

**05. PROGRAMARE "P"**  $\Vert P_{\epsilon}$ <sup>P</sup> REGLAREA FORȚEI

Acest meniu vă permite să setați forța care este injectată în motor atunci când acesta se mișcă la viteză normală. Valoarea implicită este 4.

**01**• Apăsaţi MENU timp de 2 sec. până când apare **02.** Folosiţi UP până când apare . **03**• Apăsaţi Meniu va apărea

**04**• Apăsaţi MENU pentru a edita.valoarea. **05**• Apare valoarea setată în prezent. Utilizați UP și DW pentru a modifica valoarea. **06**•Apăsaţi MENU pentru a salva noua valoare.

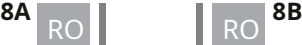

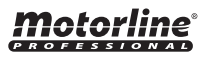

### **05. PROGRAMARE "P"**  $\boxed{P}$  ORA CURSULUI PIETON **05. PROGRAMARE "P"**  $\boxed{P}$  FOTOCELELE 1 PROGRAMARE

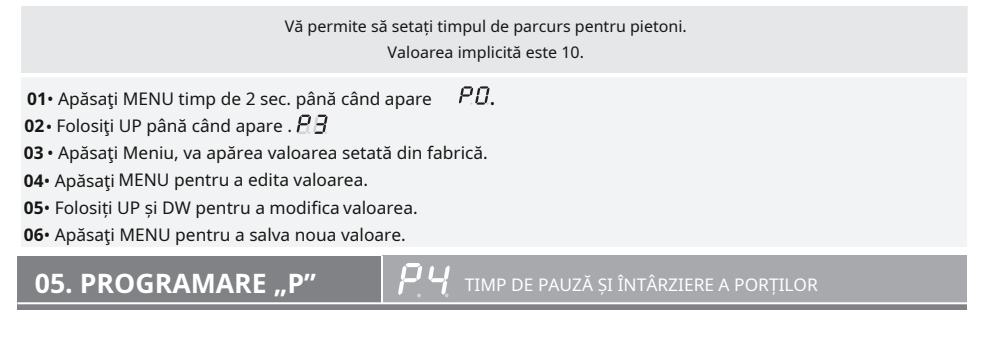

Când valorile sunt la zero, nu există închidere automată.

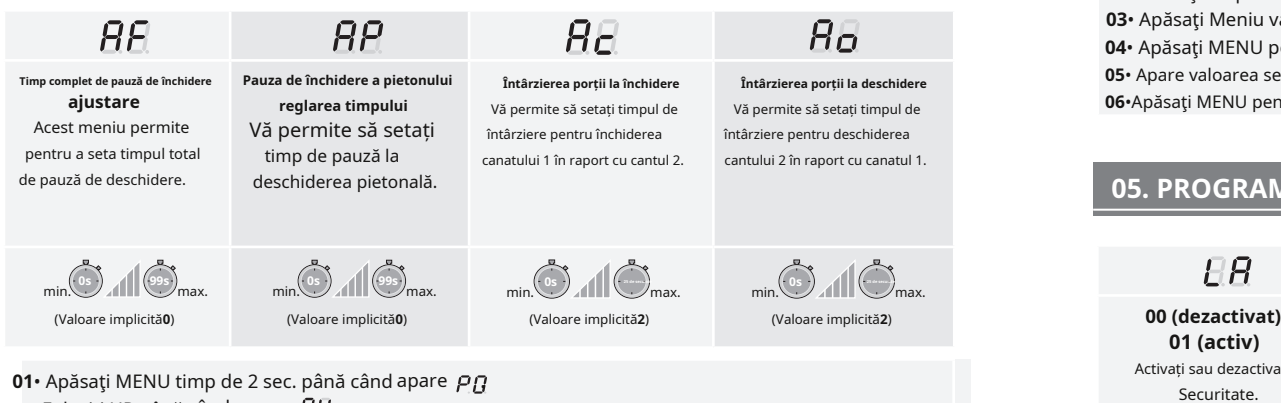

**02•**Folositi UP până când apare  $\overline{P}$ 

**03** Apasati MENU pana apare . Utilizați UP sau DW pentru a naviga prin parametri.

• **04**• Apăsaţi MENU pentru a edita valoarea parametrului ales.

**05**• Apare valoarea setată în prezent. Utilizați UP și DW pentru a modifica valoarea.

**06**•Apăsaţi MENU pentru a salva noua valoare.

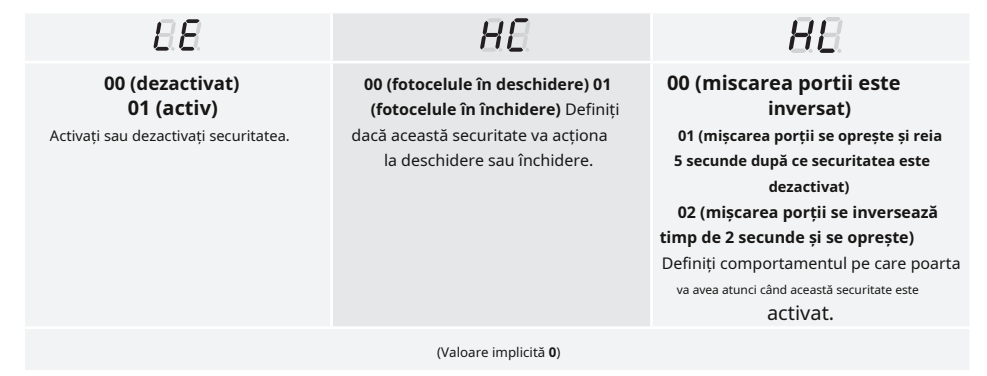

**01•** Apăsați MENU timp de 2 sec. până când apare  ${\color{black}PU}$ **03•** Apăsați Meniu va apărea *LLE* . Utilizați UP sau DW pentru a naviga prin parametri. • Folosiţi UP pânăcând apare • Apăsaţi MENU pentru a edita valoarea parametrului ales. • Apare valoarea setată în prezent. Utilizați UP și DW pentru a modifica valoarea. •Apăsaţi MENU pentru a salva noua valoare.

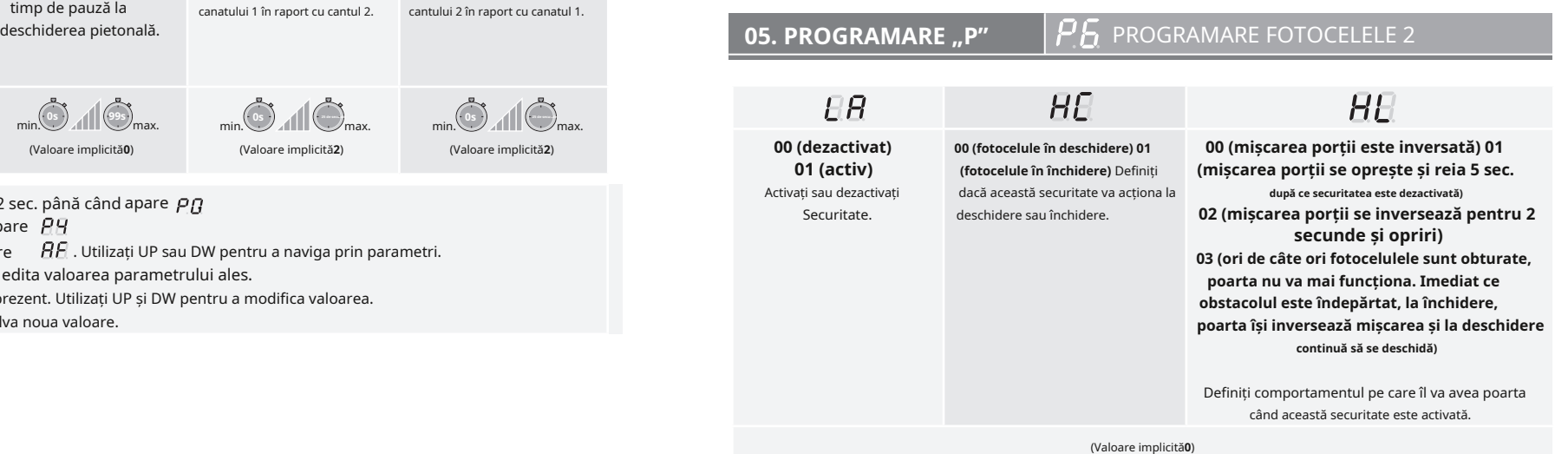

**01**• Apăsaţi MENU timp de 2 sec. până când arata .

**02**• Folosiţi UP până când arata

**03•** Apăsați Meniu va apărea UH. Utilizați UP sau DW pentru a naviga prin parametri.

**04**• Apăsaţi MENU pentru a edita valoarea parametrului ales.

**05**• Apare valoarea setată în prezent. Utilizați UP și DW pentru a modifica valoarea.

**06**•Apăsaţi MENU pentru a salva noua valoare.

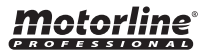

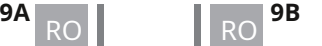

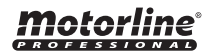

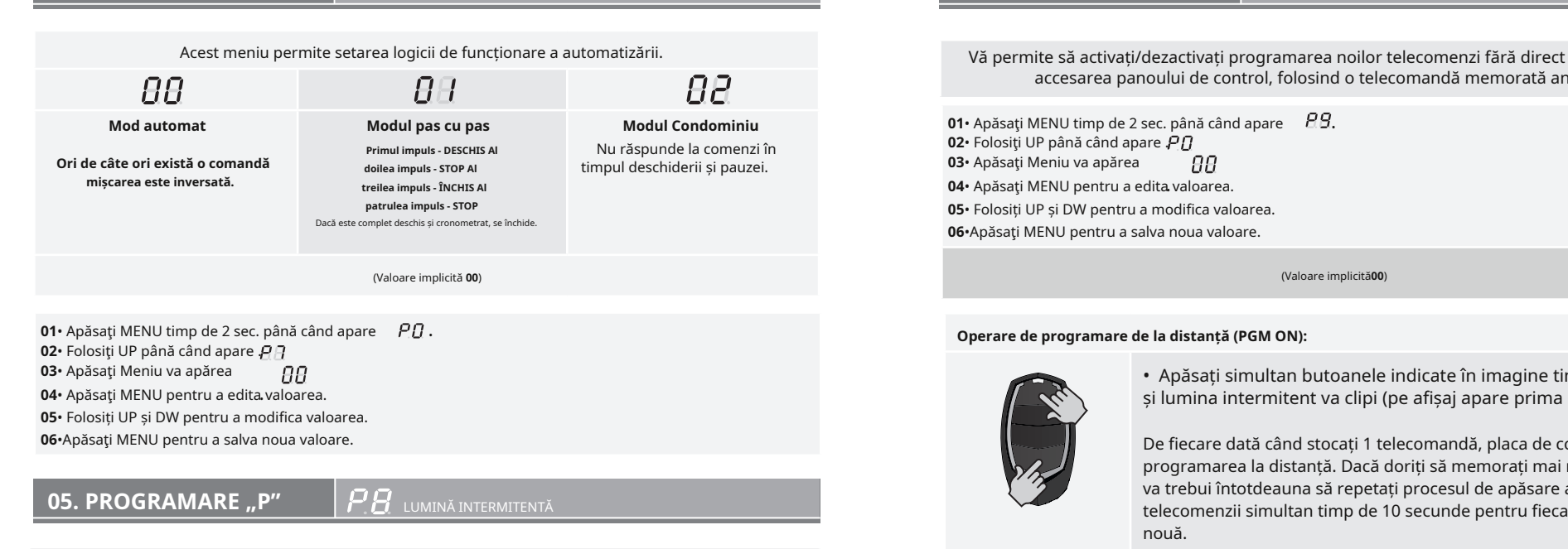

Acest meniu vă permite să setați modul de funcționare al luminii intermitente (LAMPĂ).

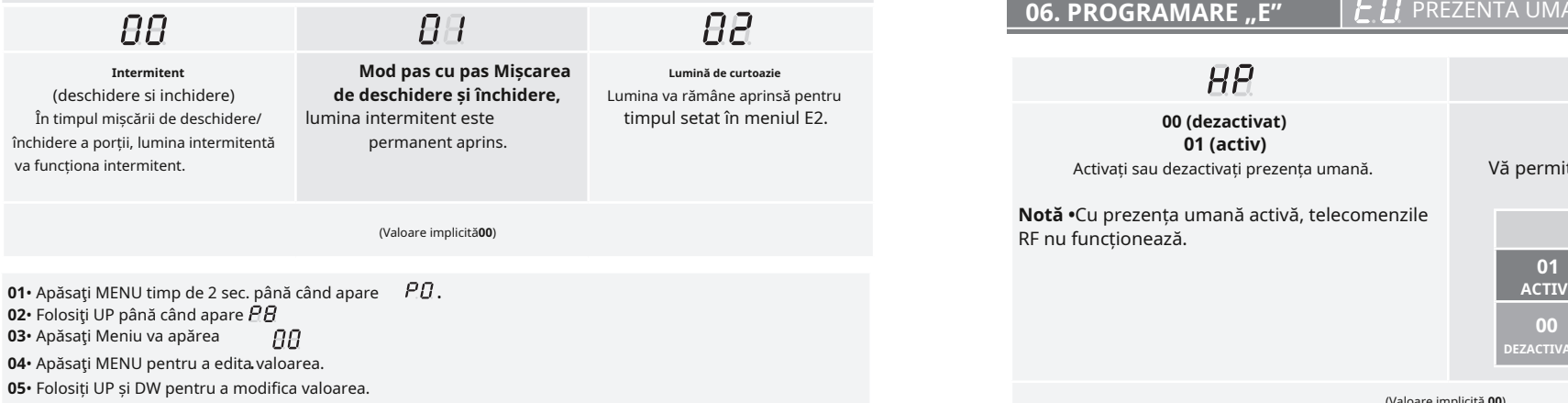

**06•**Apăsați MENU pentru a salva noua valoare.

### **05. PROGRAMARE "P"**  $\vert P$  I logica de Operare **1994 de la programare de la programare de la pistanta**

accesarea panoului de control, folosind o telecomandă memorată anterior.

**02•** Folosiți UP până când apare  $PI$ **03**• Apăsaţi Meniu va apărea 8B. 04 · Apăsați MENU pentru a edita valoarea. **05**• Folosiți UP și DW pentru a modifica valoarea.

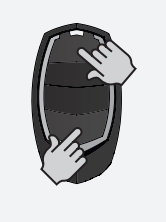

• Apăsați simultan butoanele indicate în imagine timp de 10 secunde și lumina intermitent va clipi (pe afișaj apare prima poziție liberă).

De fiecare dată când stocați 1 telecomandă, placa de control va ieși din programarea la distanță. Dacă doriți să memorați mai multă telecomandă, va trebui întotdeauna să repetați procesul de apăsare a butoanelor telecomenzii simultan timp de 10 secunde pentru fiecare telecomandă nouă.

### **06. PROGRAMARE ...E" F**  $\overline{F}$  **P** PREZENTA UMANA

 $HP$ 

**01 (activ)**

Activați sau dezactivați prezența umană.

**Notă •**Cu prezența umană activă, telecomenzile RF nu funcționează. (Valoare implicită**00**) **LS LO**

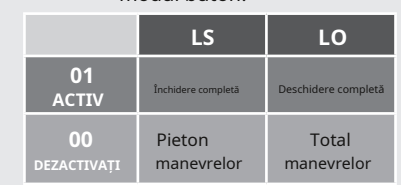

**00 (dezactivat) 01 (activ)** Vă permite să activați sau să dezactivați modul buton.

 $PL$ 

(Valoare implicită **00**)

**01**• Apăsaţi MENU timp de 10 sec. până când apare .

**02•** Apăsați Meniu va apărea. BR Utilizați UP sau DW pentru a naviga prin parametri.

**03**•Apăsaţi MENU pentru a edita valoarea parametrului ales.

**04**• Apare valoarea setată în prezent. Utilizați UP și DW pentru a modifica valoarea.

**05**•Apăsaţi MENU pentru a salva noua valoare.

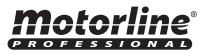

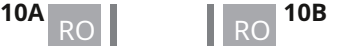

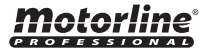

Activează sau dezactivează pornirea soft. Cu funcția de pornire ușoară activată, la fiecare început de

mișcare, placa de control va controla pornirea motorului, crescând viteza treptat în prima. secunda de operare. Valoarea implicită este **0** (dezactivat).

• Apăsaţi MENU timp de 10 sec. până când apare • Folosiţi UP până când apare . • Apăsaţi Meniu va apărea 88. 04• Apăsați MENU pentru a edita valoarea. •Folosiți UP și DW pentru a modifica valoarea.

**06**•Apăsaţi MENU pentru a salva noua valoare.

**06. PROGRAMARE "E"**  $|\mathcal{L} \mathcal{L}'|$  timp de lumină cortoază

Acest parametru este activat numai dacă opțiunea 2 este selectată în P8.

Acest meniu vă permite să reglați timpul luminii de curtoazie pentru toate pozițiile porții (închis, deschis și oprit). Valoarea implicită este 0 (lumina de curtoazie dezactivată) . Utilizați UP sau DW pentru a naviga prin parametri.

**01•** Apăsați MENU timp de 10 sec. până când apare  $\Box$   $\Box$ **02**• Folosiţi UP până când apare . **03**• Apăsaţi Meniu va apărea RВ. **04**• Apăsaţi MENU pentru a edita.valoarea.

**05**•Folosiți UP și DW pentru a modifica valoarea. **06**•Apăsaţi MENU pentru a salva noua valoare.

Vă permite să activați opțiunea Urmărește-mă. Cu această opțiune activată, tabloul de comandă, în poziție deschisă sau în deschidere, dă o ordine de închidere de 5 sec. după ce dispozitivul de siguranță detectează trecerea unui obiect/utilizator.

> **Funcția 00 este dezactivată Funcția 01 activată după deschidere Funcția 02 activată la deschidere**

> > (Valoare implicită**00**)

**01•** Apăsați MENU timp de 10 sec. până când apare  $\Box$   $\Box$   $\Box$ • Folosiţi UP până când apare . • Apăsaţi Meniu va apărea -BB • Apăsaţi MENU pentru a edita.valoarea. •Folosiți UP și DW pentru a modifica valoarea. •Apăsaţi MENU pentru a salva noua valoare.

### **06. PROGRAMARE "E"**  $\left| \frac{L}{L} \right|$  pornire usoară **06. PROGRAMARE "E"**  $\left| \frac{E}{L} \right|$  aiustare orul cursului

Permite reglarea timpului de lucru pentru cursurile de deschidere si inchidere a celor doua canaturi.

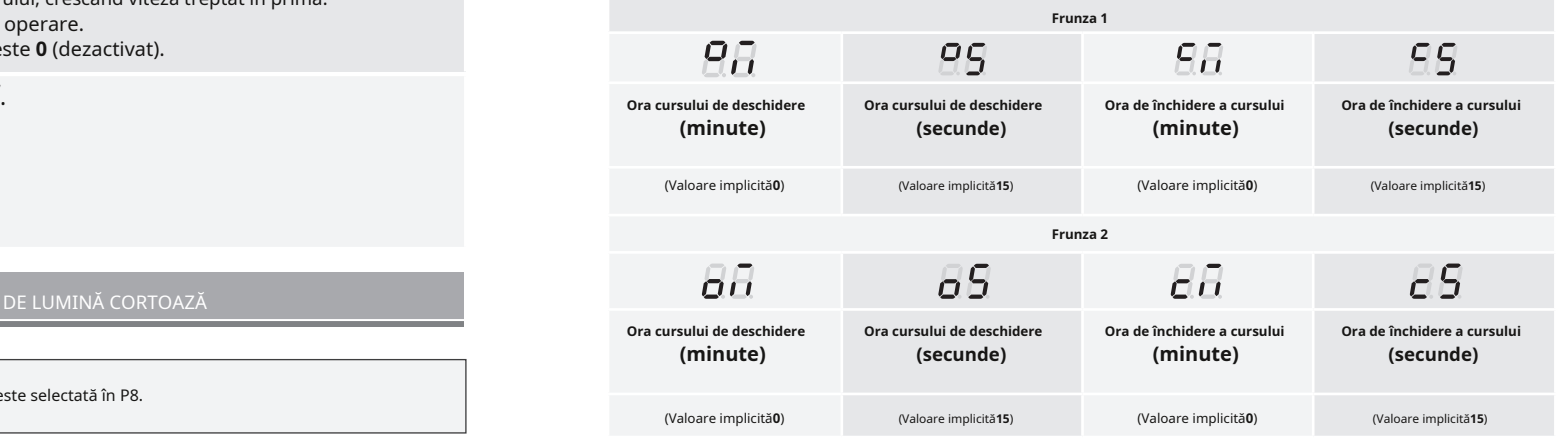

**01**• Apăsaţi MENU timp de 10 sec. până când apare .

**02•** Folositi UP până când apare  $\overline{H}$ 

**03**• Apăsaţi Meniu va apărea

**04**• Apăsaţi MENU pentru a edita valoarea parametrului ales.

**05**• Apare valoarea setată în prezent. Utilizați UP și DW pentru a modifica valoarea.

**06**•Apăsaţi MENU pentru a salva noua valoare.

### **06. PROGRAMARE ..E"**  $\left| \frac{L}{L} \right|$  FRANĂ/BLOCARE/IMPINGERE

Permite activarea sau dezactivarea funcțiilor frânei electronice, a blocării **06. PROGRAMARE "E"**  $\mathsf{E}$  URMATI-MĂ

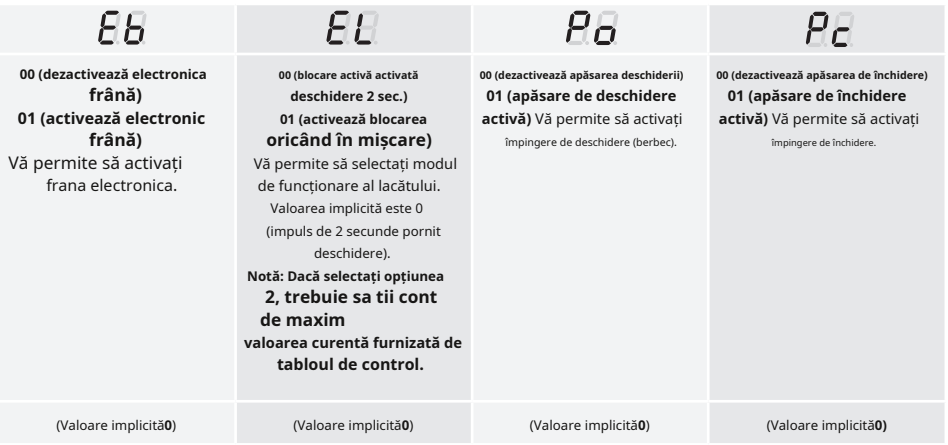

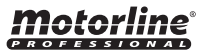

**11A** RO **11B** 

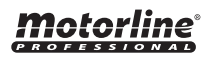

ЯЯ.

**01**• Apăsaţi MENU timp de 10 sec. până când **02•** Folositi UP până când apare  $E5$ 

- **03•** Apăsați Meniu va apărea DD. Utilizați UP sau DW pentru a naviga prin parametri. A DU SA AN DE SA AN DE SA AN DE SA AN DE SA AN DE SA AN DE SA AN DE SA AN DE SA AN DE SA AN DE SA AN DE SA AN DE SA AN DE SA AN DE SA AN
- **04** Apăsaţi MENU pentru a edita valoarea parametrului ales.
- **05** Apare valoarea setată în prezent. Utilizați UP și DW pentru a modifica valoarea.

**06**•Apăsaţi MENU pentru a salva noua valoare.

### **06. PROGRAMARE "E"**  $\boxed{F}$  **F** VITEZA DE DECELERARE

Acest meniu vă permite să reglați viteza de decelerare. Cu cât nivelul de încetinire este mai mare, cu atât încetinirea este mai rapidă. Valoarea implicită este 4.

- **01** Apăsaţi MENU timp de 10 sec. până când apare
- **02** Folosiţi UP până când apare .
- **03** Apăsaţi Meniu, va apărea valoarea setată din fabrică.
- **04** ApăsaţiMENU pentru a edita valoarea.
- **05** Folosiți UP și DW pentru a modificavaloarea.
- 

Acest meniu vă permite să vizualizați numărul de manevre efectuate. (manevra completă înseamnă deschidere și închidere).

### **Resetarea plăcii de control nu șterge numărul de manevre.**

**Exemplu:**13456 manevre 01- O sută de mii / 34- Mii / 56- Zeci

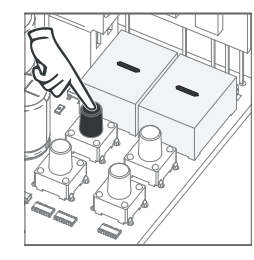

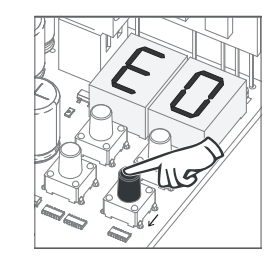

**01**• Apăsaţi MENU timp de 10 secunde.

**02**• Apare E0. Apăsați SUS până când apare E7.

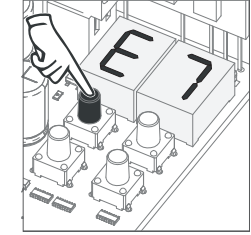

**03**• Apăsaţi MENU.

### **06. PROGRAMARE "E"**  $\begin{bmatrix} E5 \end{bmatrix}$  fran $\tilde{A}$ /Blocare/Impingere **06. PROGRAMARE ..E"**  $\begin{bmatrix} F \end{bmatrix}$  contator manevre

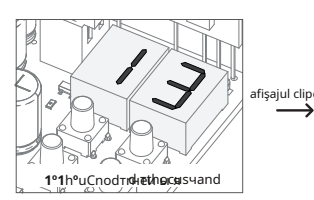

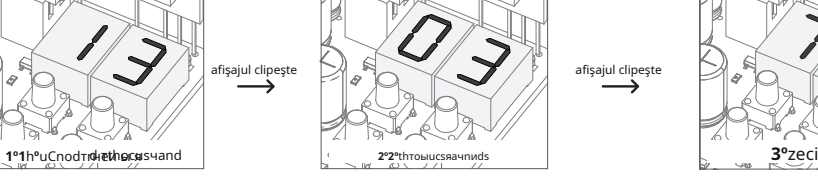

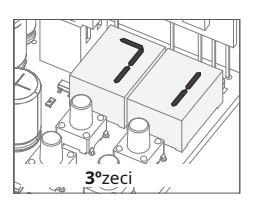

**04**• Manevrele c ount este disp asezat în cele ce urmează comanda (exemplu : 130 371):

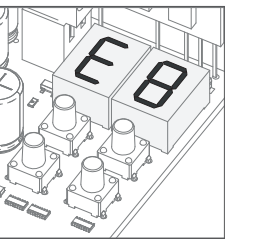

**05**• Apare E8.

### **06**• Apăsați MENU pentru a salva noua valoare. **1990 a.C. Apăsați MENU pentru a salva noua valoare. 1990 a.C. PROGRAMARE "E"**  $\mathcal{E}$  RESET - RESETARE VALORI DIN FABRICA

**06. PROGRAMARE "E"** CONTATOR MANEVRE **Acest meniu vă permite să reveniți la set**ările implicite din fabrică. Valoarea implicită este 0 (dezactivat).

> • Apăsaţi MENU timp de 10 sec. până când apare . • Folosiţi UP până când apare . • Apăsaţi Meniu va apărea AА • Apăsaţi MENU pentru a edita.valoarea. •Folosiți UP și DW pentru a modifica valoarea. •Apăsaţi MENU pentru a salva noua valoare.

### **06. PROGRAMARE "E"**  $\vert \mathcal{F}\mathcal{G}\vert$  IESIRE RGB

Acest meniu vă permite să setați modul de funcționare al ieșirilor RGB. Valoarea implicită este 0 (ieșire continuă).

**01•** Apăsați MENU timp de 10 sec. până când apare  $\Box$   $\Box$   $\Box$ **02•** Folositi UP până când apare .FIP **03**• Apăsaţi Meniu va apărea RВ. **04**• Apăsaţi MENU pentru a edita.valoarea. **05**•Folosiți UP și DW pentru a modifica valoarea. **06**•Apăsaţi MENU pentru a salva noua valoare.

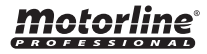

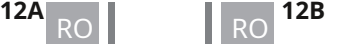

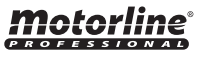

### INDICAȚII DE AFIȘARE MOTOR 230V/110V

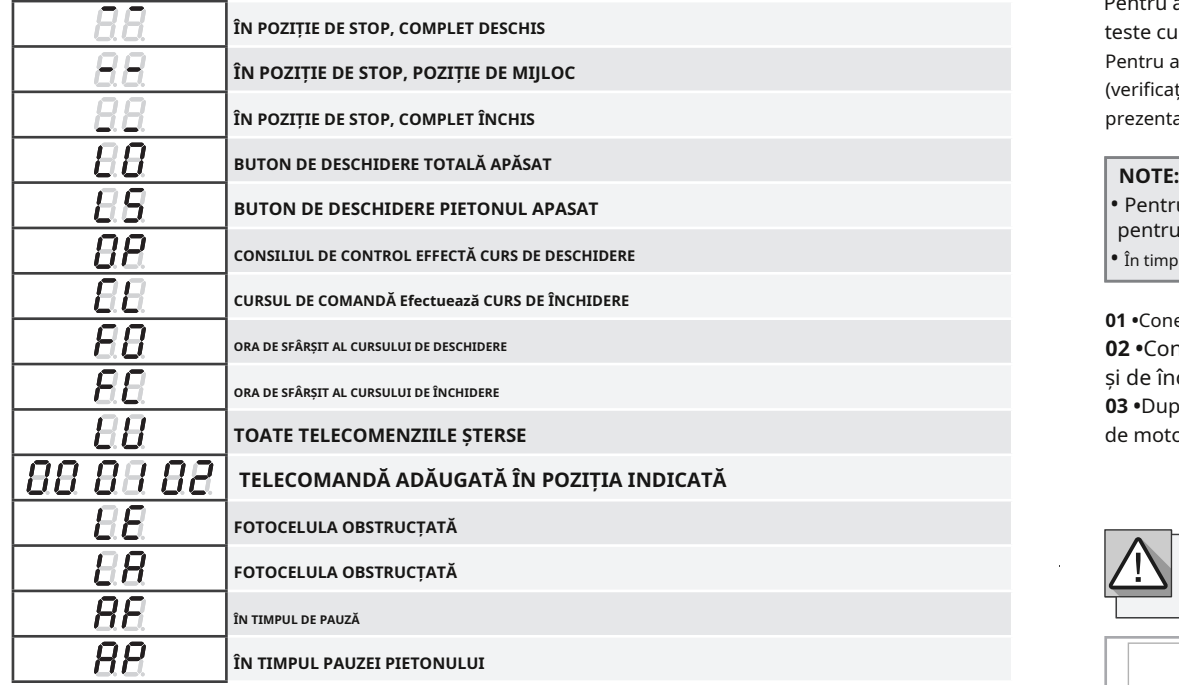

# **07. DISPLAY 08. TESTAREA COMPONENTELOR**

Pentru a detecta dacă problema este în placa de control sau în motor, uneori este necesar să se efectueze teste cu o conexiune directă la o sursă de alimentare de 230V/110V.

Pentru aceasta, este necesar să se interpună un condensator pe conexiune pentru ca motorul să poată funcționa (verificați tipul de condensator care urmează să fie utilizat în manualul produsului). În diagrama de mai jos este prezentat modul în care trebuie realizată această conexiune și cum se îmbină diferitele fire componente.

**• Pentru a efectua testele nu este nevoie să scoateți automatismul** pentru a înțelege dacă automatismul, conectat direct la curent • În timpul acestui test trebuie utilizat un nou condensator pentru a se asigura că problema nu este in condensator.

Este locul, pentru că astfel poți funcționa corect.

**01 •**Conectați firele de alimentare la terminal, așa cum se arată mai jos.

**02 •**Conectați firele de automatizare la terminal, intercalând un condensator în firele de deschidere și de închidere.

**03 •**După ce aceste conexiuni sunt finalizate, conectați-vă la o priză de alimentare de 230V/110V, în funcție de motorul/placa de comandă testată.

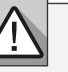

**FOTOCELULA OBSTRUCȚATĂ** Utilizarea condensatoarelor depinde de tipul motorului t motor manual, dacă este necesar să plasați condensatorul

o fi instalat. Verificați rs, așa cum se arată în diagramă.

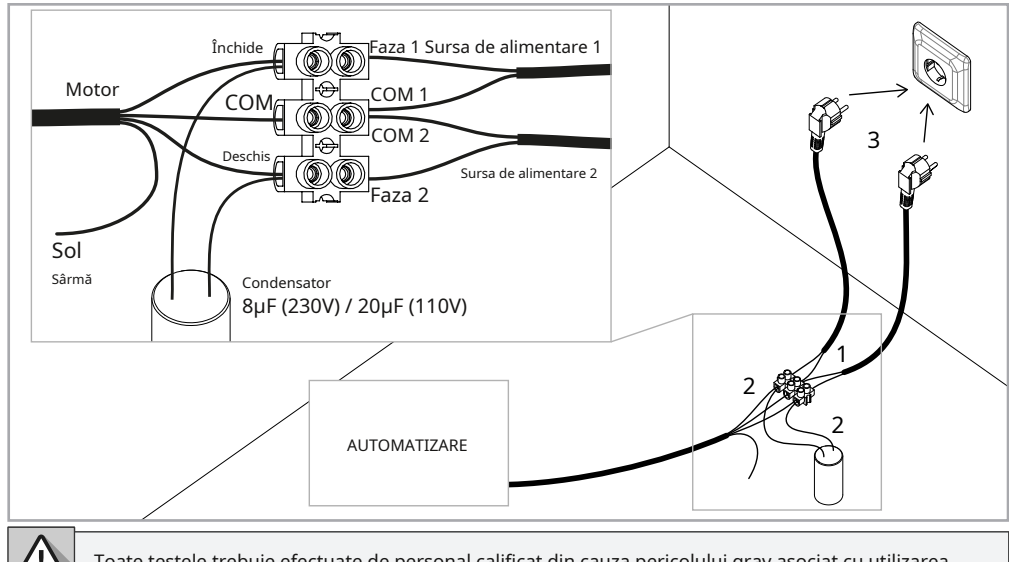

Toate testele trebuie efectuate de personal calificat din cauza pericolului grav asociat cu utilizarea greșită a sistemelor electrice.

Motorline

# 09. DEPANARE

### INSTRUCȚIUNI PENTRU CONSUMATORII FINALI INSTRUCTIUNI PENTRU TEHNICIENI

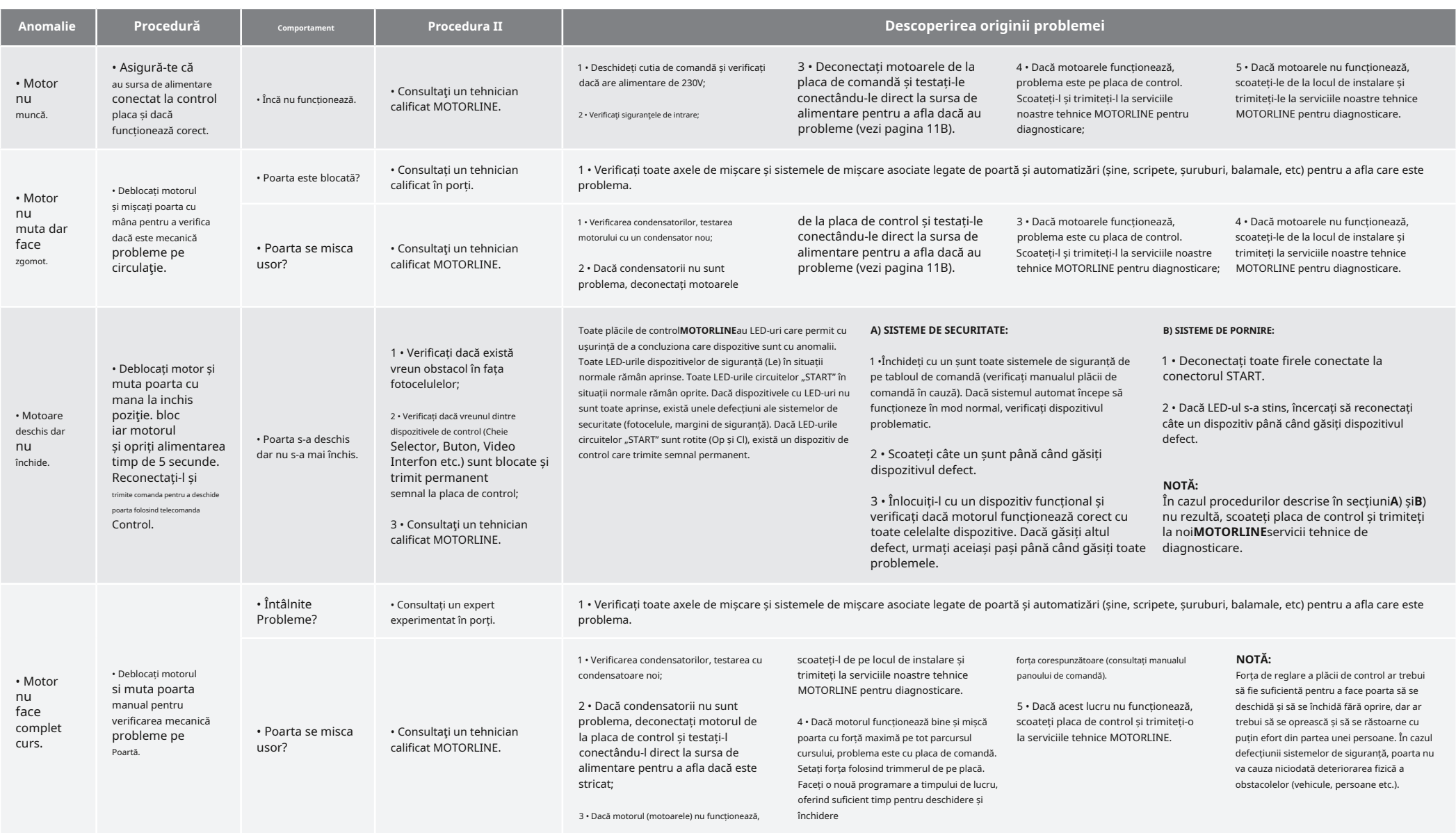